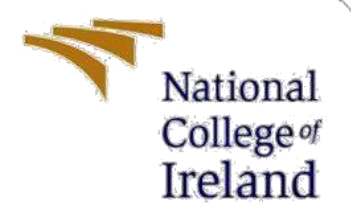

# Configuration Manual

MSc Research Project MSc. Cybersecurity

Laith Abu Saad Student ID: X21148520

School of Computing National College of Ireland

Supervisor: Mr. Jawad Salahuddin

### **National College of Ireland**

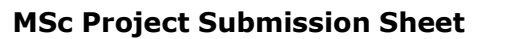

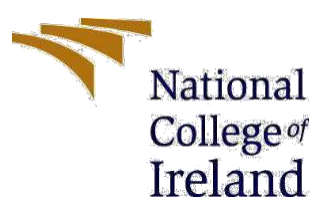

#### **School of Computing**

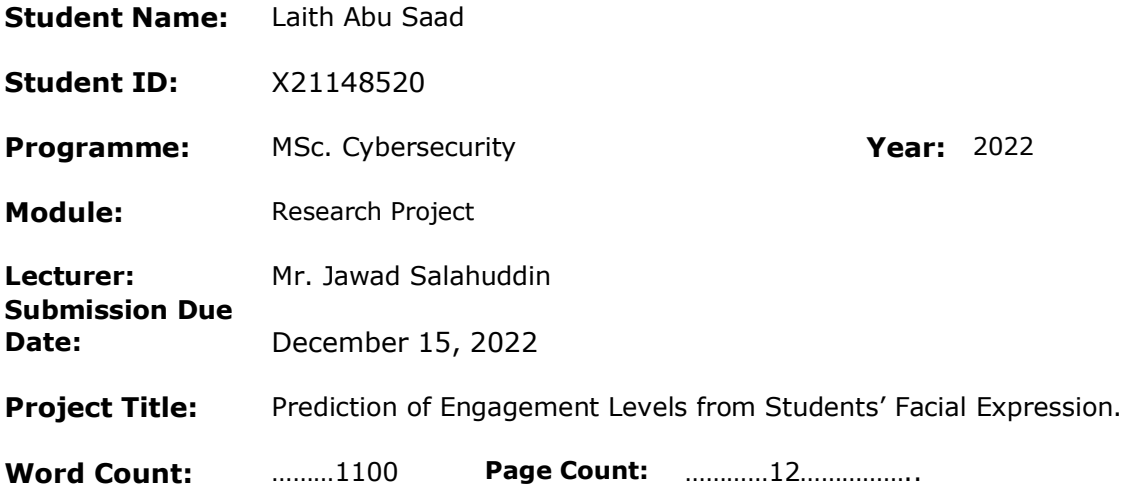

I hereby certify that the information contained in this (my submission) is information pertaining to research I conducted for this project. All information other than my own contribution will be fully referenced and listed in the relevant bibliography section at the rear of the project.

ALL internet material must be referenced in the bibliography section. Students are required to use the Referencing Standard specified in the report template. To use other author's written or electronic work is illegal (plagiarism) and may result in disciplinary action.

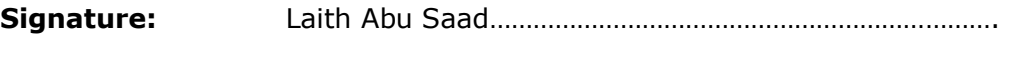

**Date:** December 15, 2022………………………………………………………

### **PLEASE READ THE FOLLOWING INSTRUCTIONS AND CHECKLIST**

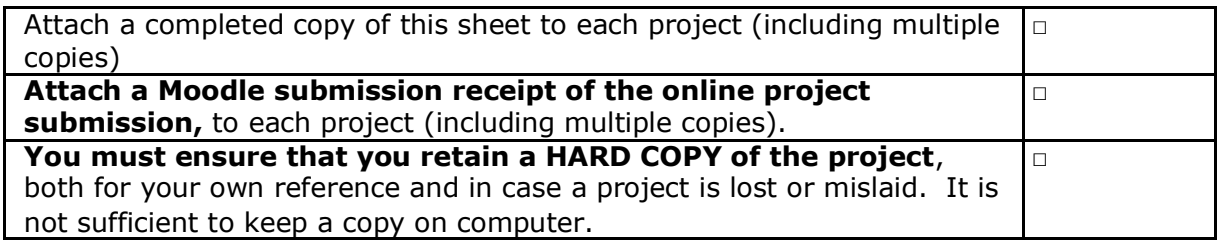

Assignments that are submitted to the Programme Coordinator Office must be placed into the assignment box located outside the office.

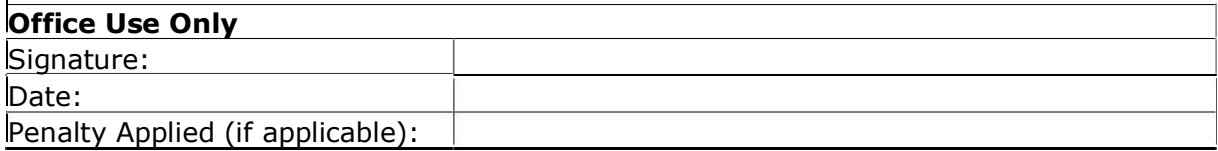

## Configuration Manual

Laith Abu Saad

### X21148520

## **1 Introduction**

This documentation includes information on the hardware and software configurations, steps involved in data collection and pre-process data, and the whole project implementation. The project was aimed at assessing how does Randomforest compared to Logistic Regression in detecting ransomware attacks. Below are the technical requirements and steps which led to the results produced by the project.

## **2 System Configuration**

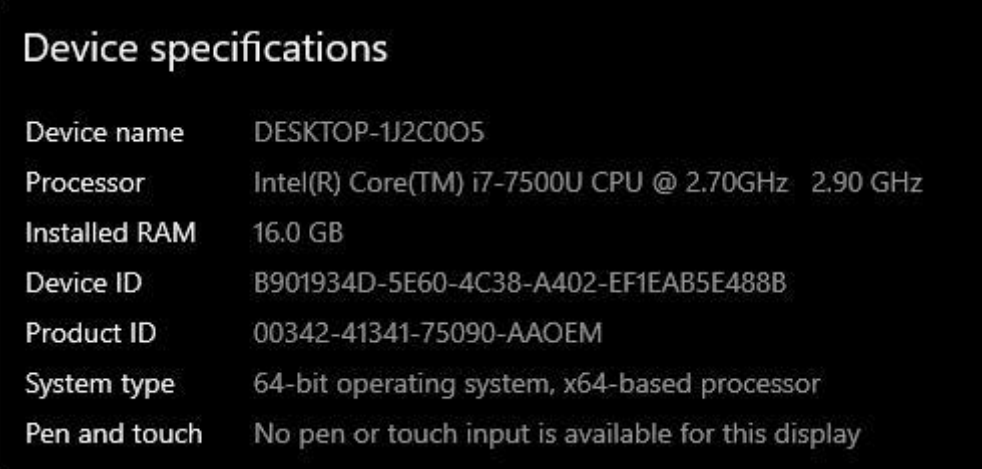

### **Figure 1: System Configuration**

The system environment used for the execution of this project is a 2GHz Intel Core i7 processor with 16GB of RAM and 500GB of SSD running in Windows 10.

## **3 Environment Setup**

The project's software setup requirements are as follows:

- 1. Python
- 2. Jupyter Notebook
- 3. Anaconda IDE

For this project, Python was chosen as the programming language. Using Jupyter Notebook within Anaconda, all phases of data pre-processing, model training, testing, and evaluation were written in Python.

### **3.1 Python**

The first step is to access the official website  $\frac{1}{1}$ , download, and install the Python programming language.

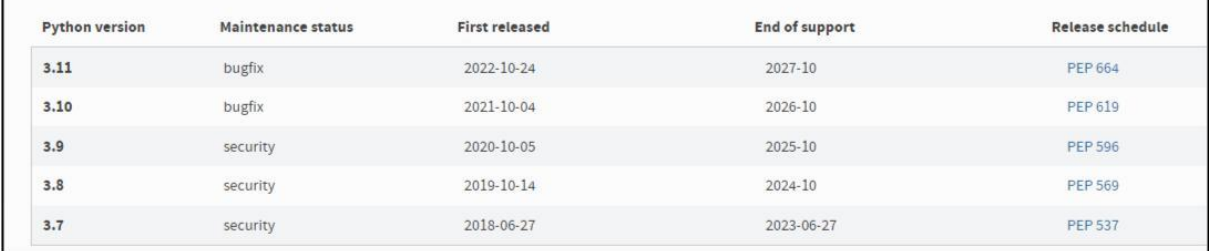

### **Figure 2: Python download**

### **3.2 Anaconda Installation**

The next step is to download Anaconda from their official website2 because the Jupyter Notebook is already pre-installed within it. You can find information on the minimal system

requirements and how to download and install Anaconda here<sup>3</sup>.

| Home                                   | ≕                                                                                                    |
|----------------------------------------|----------------------------------------------------------------------------------------------------|
| - Anaconda Distribution                | Installation                                                                                                    |
| Installation                           | Review the system requirements listed below before installing Anaconda Distribution. If you don't want the hundreds of packages included                                                                                                    |
| Installing on Windows                  | with Anaconda, install Miniconda, a mini version of Anaconda that includes just conda, its dependencies, and Python.                                                                                                    |
| Installing on macOS                    | <b><i>O</i></b> Tip                                                                                                    |
| Installing on Linux                    | Looking for Python 3.5 or 3.6? See our <b>FAQ</b> .                                                                                                    |
| Installing on AWS Graviton2<br>(arm64) |                                                                                                    |
| Installing on Linux-s390x (IBM<br>Z)   | System requirements                                                                                                    |
| Installing on Linux POWER              | . License: Free use and redistribution under the terms of the EULA for Anaconda Distribution.<br>. Operating system: Windows 8 or newer, 64-bit macOS 10.13+, or Linux, including Ubuntu, RedHat, CentOS 7+, and others.                                                     |
| Installing in silent mode              | . If your operating system is older than what is currently supported, you can find older versions of the Anaconda installers in our archive<br>that might work for you. See Using Anaconda on older operating systems for version recommendations.                           |
| Installing for multiple users          | · System architecture: Windows- 64-bit x86; MacOS- 64-bit x86 & M1; Linux- 64-bit x86, 64-bit aarch64 (AWS Graviton2), 64-bit                                                                                                    |
| Verifying your installation            | Power8/Power9, s390x (Linux on IBM Z & LinuxONE).                                                                                                    |
| Anaconda installer file hashes         | . Minimum 5 GB disk space to download and install.                                                                                                    |
| Updating from older versions           | On Windows, macOS, and Linux, it is best to install Anaconda for the local user, which does not require administrator permissions and is the<br>most robust type of installation. However, with administrator permissions, you can install Anaconda system wide.<br>$v$ main |
| Using Anaconda on older                |                                                                                                    |

**Figure 3: Anaconda Documentation**

The Jupyter Notebook may be started from inside this environment once both installs are complete by clicking the Jupyter Notebook icon and the Anaconda Navigator symbol, respectively. The method is demonstrated below.

<sup>1</sup> https://www.python.org/downloads/

<sup>2&</sup>lt;br>3 https://docs.anaconda.com/anaconda/install/<br>3 https://docs.anaconda.com/anaconda/navigator/install/

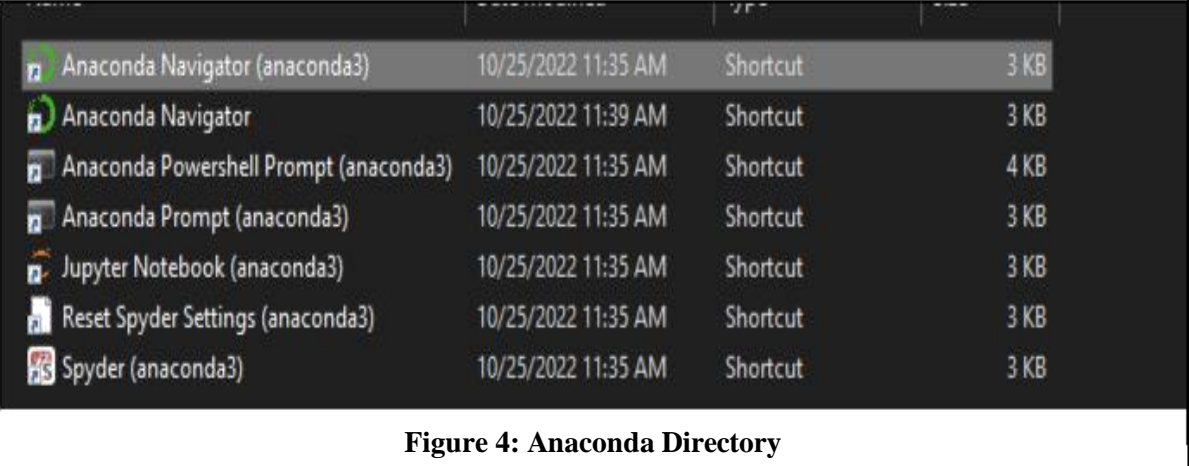

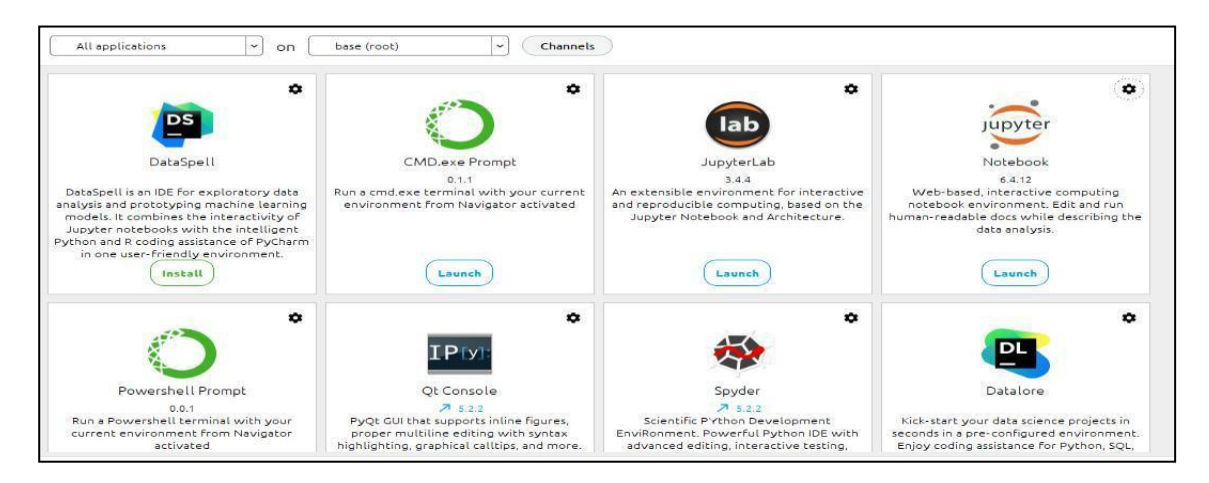

**Figure 5: Anaconda Navigator**

### **3.3 Libraries:**

- $b$ rothon==0.2.5 o This Library is used to read network files.
- matplotlib==3.6.2 o This library is used to plot / visualize the matrices and correlations.
- $numpy==1.23.5$  $\overrightarrow{O}$  this library is used for for data processing along with pandas.
- $pandas==1.5.2$ o this library is used for for data processing along with numpy.
- scikit\_learn==1.2.0 o this library is used to load, train and test models.

 $seaborn==0.12.1$ o this library is used for visualization for heatmaps.

## **4 Data Collection**

The dataset for this project, was obtained from Information security and object technology (ISOT) research lab. Dataset was provided by researchers at university of Victoria from their website<sup>4</sup>.

## **5 Pre-processing**

It is essential to pre-process the data after downloading it to get it suitable for modeling. Three primary pre-processing procedures were completed. The same Jupyter notebook file, "Ransomware Detection.ipynb," was used for each of these procedures. Importing the

required packages to enable code execution is the initial step, as illustrated in Figure<sup>6.</sup>As shown in the example below, any packages that have not yet been installed on the Anaconda environment can be added using the command "!pip install module name" from within Jupyter Notebook:

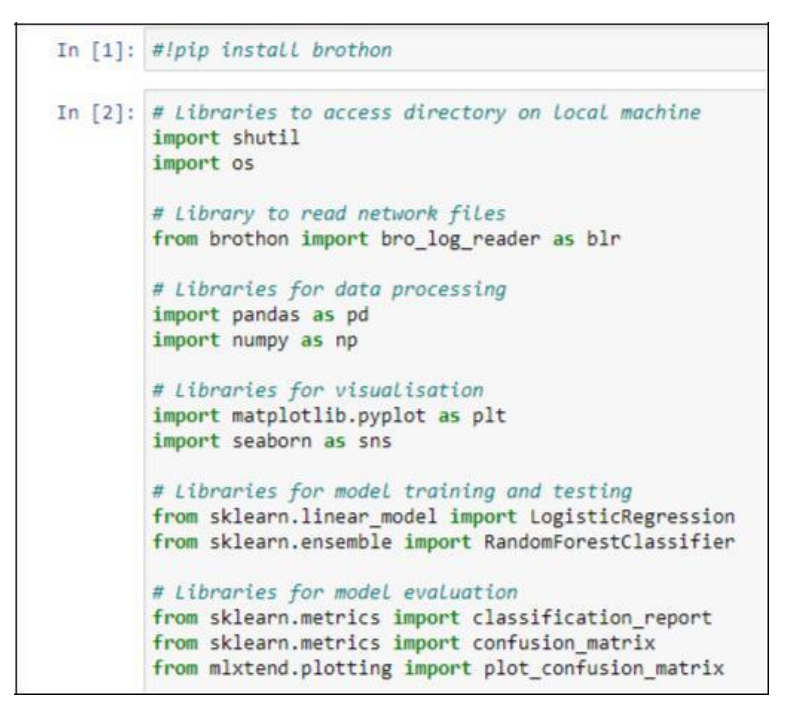

**Figure 6: Import Modules/ Dependencies**

<sup>4</sup> https://www.uvic.ca/ecs/ece/isot/datasets/botnet-ransomware/index.php

## **Install & Load Libraries**

```
# !pip install brothon == 0.2.5
# !pip install matplotlib==3.6.2
# !pip install mlxtend==0.21.0
# !pip install numpy==1.23.5
# Ipip install pandas==1.5.2
# !pip install scikit learn == 1.2.0
# Ipip insall seaborn == 0.12.1
```
**Figure 7: library installations**

### **6 Dataset Exploration**

As we can see in the figure 8 below there is more than 10 million Rows in the dataset and 22 Columns.

```
#There are 10.4 millions rows in the data set and 22 columns
df.shape
(10447787, 22)
```
**Figure 8: Shape of the Dataset**

In Figure 9 we listed the columns names that are in the dataset and there is 22 column.

```
#These are all the names of the columns
df.columns
Index(['Unnamed: 0', 'ts', 'uid', 'id.orig_h', 'id.orig_p', 'id.resp_h',
          'd.resp_p', 'proto', 'service', 'duration', 'orig_bytes', 'resp_bytes',<br>'conn_state', 'local_orig', 'local_resp', 'missed_bytes', 'resp_bytes',<br>'orig_pkts', 'orig_ip_bytes', 'resp_pkts', 'resp_ip_bytes',<br>'...
           'tunnel_parents label detailed-label'],
         dtype='object')
```
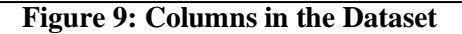

In Figure 10 we can see the number of benign traffic and the number of malicious traffic and all these traffic fall under the column named "tunnel\_parents label detailed-label".

| #Here we see the number of benign traffic and the number of malicious traffic<br>df['tunnel parents label detailed-label'].value counts() |                    |                                    |
|----------------------------------------------------------------------------------------------------|--------------------|------------------------------------|
|                                                                                                    | - Benign -         | 8262389                            |
|                                                                                                    | - Malicious DDoS   | 2185302                            |
|                                                                                                    | - Malicious C&C    | 81                                 |
|                                                                                                    |                    | - Malicious C&C-FileDownload<br>12 |
|                                                                                                    | - Malicious Attack | в                                  |
| Name: tunnel parents label detailed-label, dtype: int64                                                                                   |                    |                                    |

**Figure 10: Distribution of the Dataset**

In Figure 11 the pie chart presents the percentage of each malicious file and the benign. It shows for benign there is more than 79% and for the Malicious distributed denial of service DDOS more than 20%.

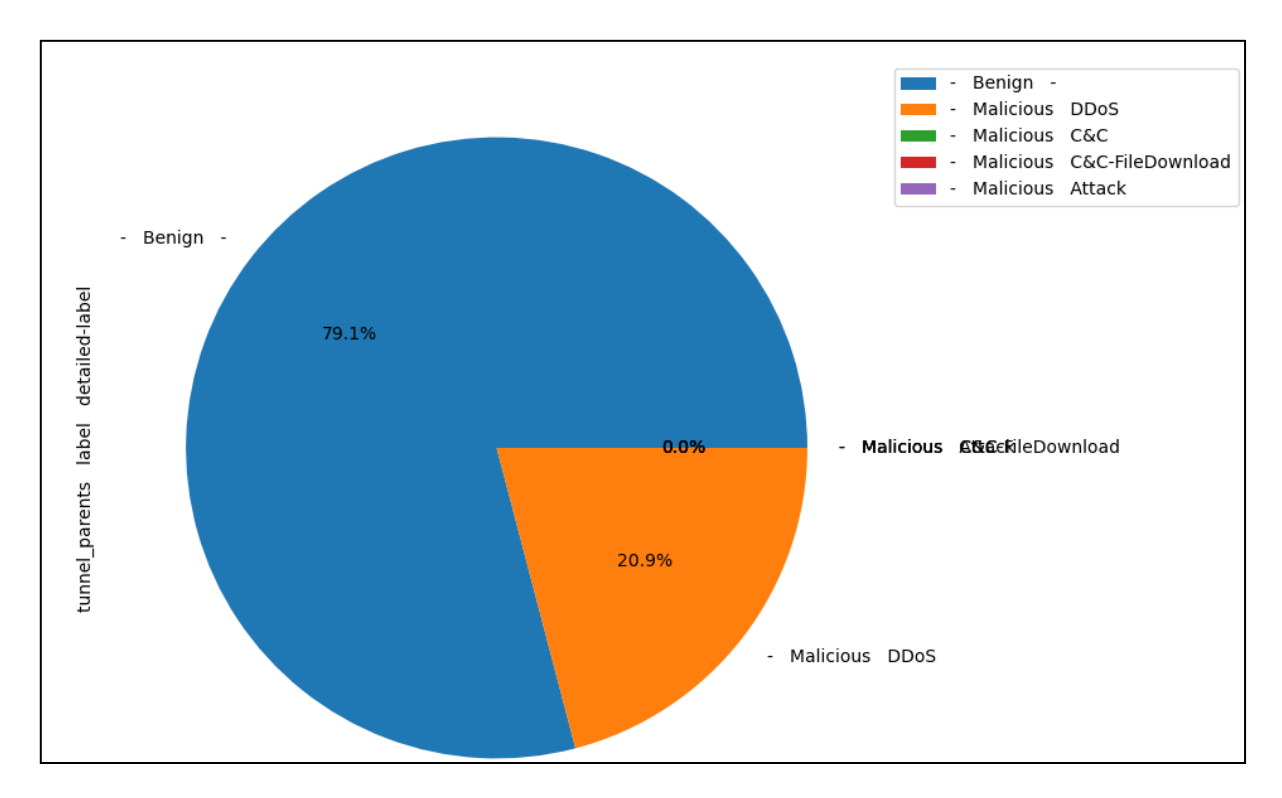

**Figure 11: Visualise Distribution of Dataset**

```
detailed-label': 'traffic type'},
df.rename(columns={'tunnel_parents
                                     label
          inplace=True,
          errors='raise')
```
**Figure 12: Rename the tunnel parents column.**

In Figure 12 we renamed the column tunnel parents to traffic type.

```
# Rename traffic type to normalware or ransomeware respectively
df.replace("- Benign -", "normalware", inplace=True)
df.replace([
   "- Malicious DDoS", '- Malicious C&C',
      Malicious C&C-FileDownload', '- Malicious Attack'
J,
          'ransomware'.
          inplace=True)
```
**Figure 13: Rename Traffic Type**

In Figure we renamed the traffic type to Normalware and Ransomware instead of Malicious DDos, Malicious C&C and benign.

```
normalware = df[df['traffic type'] == 'normalware'].sample(
   n = 1000000.
    random state=111,
).reset index(drop=True)
ransomware = df[df['traffic type'] == 'ransomware'].sample(
   n=1000000,
   random state=111,
).reset_index(drop=True)
# Merge the normalware and ransomware dataframe into a single dataframe
final df = pd.concat([normalware, ransomware])
```
#### **Figure 14: Code for balancing the dataset**

In Figure 14 we took a sample size of 1 million of each normalware and ransomware and merged them into the new final df variable, this will help in achieving higher accuracy rate.

### **7 Feature Selection**

```
def get low var cols(df, thres):
   low var cols = \lceil \rceilfor col in df.columns:
        percent count = df[col].value counts() / len(df) * 100if percent count.max() > thres:
            low var cols.append(col)
    return low_var_cols
variance thres = 70low_var_cols = get_low_var_cols(final_df, variance_thres)
print('{} are columns with same data across 70% of the rows'.format(
    str(lowvarcols([1:-1]))
```
#### **Figure 15: Identifying Coloumns that have similar data**

In Figure 15 we set a threshold of 70% which means that we only take data of each column that have 70% or more.

```
from sklearn import preprocessing
# All the columns are encoded so they can be machine readable
cat cols = list(data clean.columns)
enc = preprocessing.LabelEncoder()
for col in cat_cols:
   data_clean[col] = data_clean[col].astype('str')
   data_clean[col] = enc.fit_transform(data_clean[col])
```
#### **Figure 16: Encoding the columns**

In Figure 16 we have to encode the data so that it can be machine readable.

```
from sklearn.model selection import train test split
X train, X test, y train, y test = train test split(X,
                                                    y,
                                                    test_size=0.30, random_state = 100)
```
#### **Figure 17: Splitting the Dataset**

In Figure 17 we split the dataset 70% for training and 30% for testing.

## **8 Model Training & Testing**

**Model Training** 

```
LR = LogisticRegression(random state = 100)LR = LR.fit(X_train, y_train)LR
```
LogisticRegression(random state=100)

**Model Test** 

```
lr pred = LR.predict(X_test)lr = LR.score(X_test, y_test)print('Accuracy score= {:.4f}'.format(lr))
```
Accuracy score= 0.7446

#### **Figure 18: LR Model training & Testing**

In Figure 18 we trained the logistic regression model with 70% of the dataset and for the testing 30% dataset. The model predicted an accuracy score of 74%

### **Model Training**

```
#Define the random forest model
rf = RandomForestClassifier(random_state = 100)
#Train the random forest model using training data
rf = rf.fit(X_train, y_train)rf
```

```
RandomForestClassifier(random_state=100)
```
### **Modelling Testing**

```
#Test the random forest model using the testing data
rf pred = rf.predict(X_test)
rf acc = rf.score(X test, y test)
print('Accuracy = {...6f}%'.format(rf_acc))
```

```
Accuracy = 0.999995%
```
### **Figure 19: RF Model training & Testing**

In Figure 19 we trained the Random Forest model with 70% of the dataset and for the testing 30% dataset. The model predicted an accuracy score of 99%